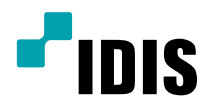

# ネットワー クカメラ

## インストールマニュアル

DC-Y6516WRX DC-Y6C16WRX DC-Y6516WRX-A DC-Y6C16WRX-A

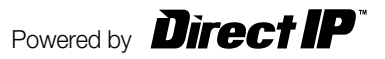

# **本説明書をお読みになる前に**

本説明書は、(株)アイディスのネットワークカメラを設置するための説明書です。本機をはじめてご使用になる ユーザーの方はもちろん、以前に多くの類似装置を使用されてきたユーザーの方でも、ご使用の前には必ず本説明 書をよくお読みになって注意事項をご確認の上、本機をご使用になることをお勧めいたします。また、安全上の警 告および注意事項は製品を正しく使うことで危険や財産上の被害を防ぐことにつながるため、必ずお守りくださ い。お読みになった後は、いつでも確認できる場所に必ず保管して下さい。

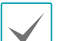

• 規格品以外の製品を使用することで発生した損傷、または説明書の使用方法に従わずに発生した 製品の損傷は、当社で責任を 負いかねますので、ご了承下さい。

- • ネットワークカメラをはじめてご使用になるか、使い方がよく分からないユーザーは、設置や使用中に必ず販売店までお問い 合わせ頂き、専門のエンジニアのサポートを受けて下さい。
- • システムの機能拡張および故障修繕のためにシステムを分解する場合は、必ず販売店までお問い合わせいただきき専門家のサ ポートを受けなければなりません。
- • 本機は業務用として電磁波適合登録済みの装置ですので、販売者またはユーザーの方はこの点にご注意ください。もし、誤っ て販売または購入した場合には、家庭用に交換してください。

## **安全上の注意事項の表示**

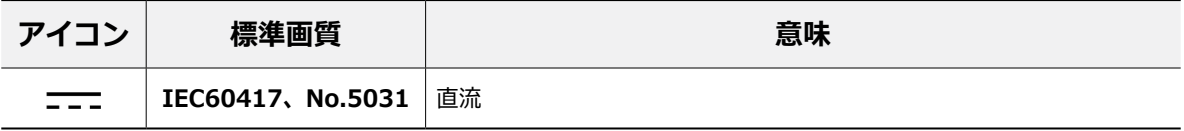

## **本文での表記**

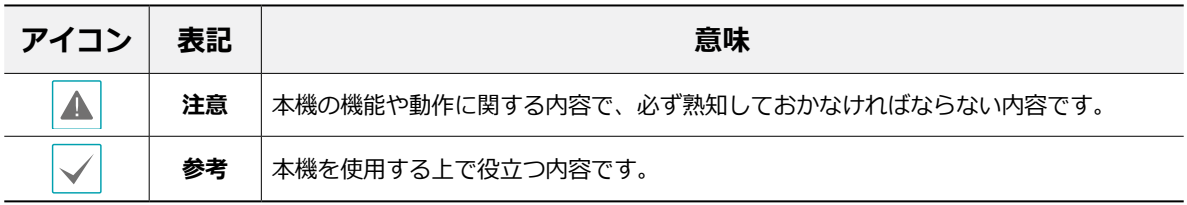

## **著作権**

ⓒ 2021(株)アイディス

本説明書の著作権は(株)アイディスにあります。

(株)アイディスの事前の許可なく、説明書の内容の一部または全部を無断で使用したり、複製したりすることは 禁じられています。

本説明書の内容は製品の機能改善などの理由により予告なく変更される場合があります。

#### **登録商標**

アイディスとIDISはアイディスの登録商標です。 その他の社名や製品名は当該会社が所有する登録商標です。

本文書に収録された情報の完結性や正確性を検証するために努力しましたが、これに関して保証いたしかねま す。本文書の使用結果による、一切の責任はユーザーが負うものとします。本文書に含まれている情報は、事前 通知なく変更されることがあります。

本機には一部のオープンソースを使用したソフトウェアが含まれています。ライセンスポリシーに基づくソース 公開の対応可否によって当該ソフトウェアのソースコードをご希望の場合、提供を受けることができます。詳 しい内容は**システム > 一般**メニューを確認してください。本製品はUniversity of California、Berkeleyが開発 したソフトウェアおよびOpenSSL Projectが開発したOpenSSLツールキット用のソフトウェアが含まれていま す。また、本製品はEric Young (eay@cryptsoft.com)が作成したソフトウェアが含まれています。

# **安全上のご注意**

製品を正しく使うことでユーザーの安全を確保し、財 産上の損害などを事前に防止するための内容であるた め、必ずお守りください。

- • **製品運搬や設置する際に衝撃を与えないでください。**
- • **振動や衝撃がある場所に設置しないでください。**  故障の原因となります。
- • **製品の動作中は、製品を動かしたり移動しないでく ださい。**
- • **お手入れをする場合、電源を遮断してから必ず乾い た雑巾で拭き取ってください。**
- • **温度が高すぎる場所や低すぎる場所、湿気が多い場 所には設置しないでください。また水や湿気などの 防水対策が施されていない場所には置かないでくだ さい。**

火災の原因となります。

• **製品を水がある場所に置かないでください。また、 花瓶のように水が入っているものを製品の上に置か ないでください。**

火災、感電、けがの原因となります。

• **電源プラグ部分を引っ張ったり、濡れた手で触らな いでください。**

**電源ケーブルの上に重たい物を置かないでください。** 

破損した電源ケーブルを使用した場合、火災・ 感電の原因となります。

- • **予期せぬ停電による製品の損傷を防ぐた め、UPS(Uninterruptible Power Supply、無 停電電源供給装置)の設置をお勧めします。**詳細は UPS代理店のお問い合わせください。
- • **本機の内部には、感電リスクのある部位があるた め、ご自分でカバーを開けないでください。**
- • **同じ型名または同等の製品の乾電池でのみ交換し、 その他の乾電池には絶対交換しないでください。ま た電池を過渡な熱の場所には置かないでください。 使い切った電池は、製造者の指示に従って破棄して ください。**

爆発の恐れがあります。

• **壁や天井などに設置する際に安全かつしっかりと固 定して適正温度を維持してください。** 

空気の循環がない密閉された空間に設置した場合、 火災の原因となります。

- • **故障や感電の恐れがある温度変化が急激な場所や湿 気が多い場所は避け、接地されていない電源拡張ケ ーブル、被覆が剥がれた電源ケーブルを使用しない でください。**
- • **雷、稲妻が頻繁な地域では、落雷保護機の使用をお 勧めします。**
- • **接続するPCやモバイルにアンチウィルスソフトを インストールして定期的にウイルスを検査してくだ さい。**
- • **本機から変な匂いや煙が出る場合、すぐに電源スイ ッチを遮断して(株)アイディスCSチームまたは販 売店にお問い合わせください。**
- • **警告:本製品から赤外線が放出されます。**

**IR LEDを見ないでください。**

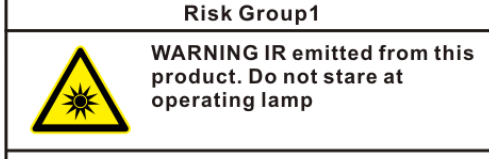

Product tested against IEC62471

1

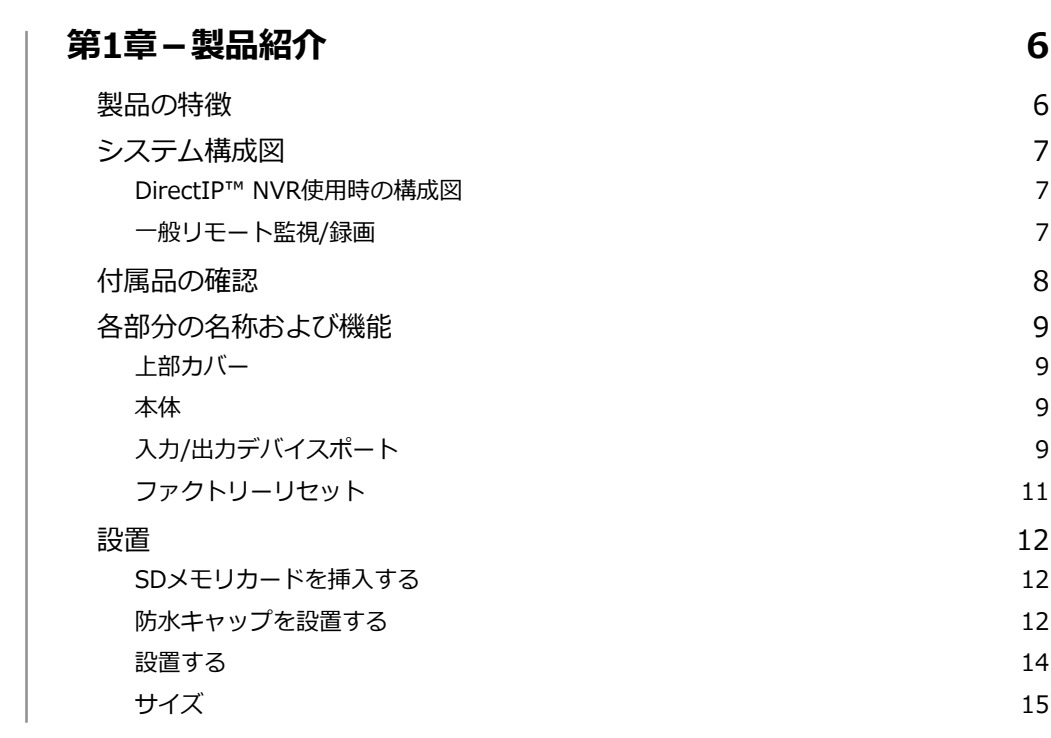

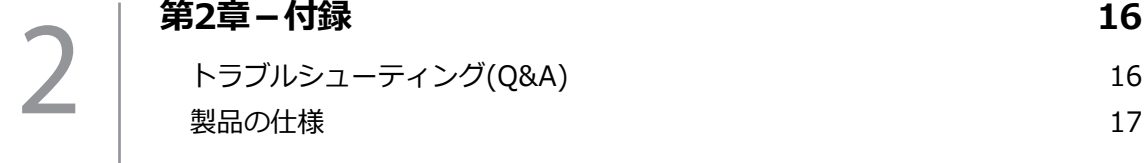

## <span id="page-5-0"></span>**製品の特徴**

**DC-Y6516WRX/DC-Y6C16WRX**はイーサネット (Ethernet)を通して映像を圧縮伝送するIP基盤のネッ トワークカメラです。**ネットワークビデオのインスト ールツール**プログラムを用いてネットワークカメラの 設定を変更したり、iNEX Basicプログラムを用いて複 数台のネットワークカメラを統合管理することができ ます。ウェブサーバー(ウェブガード)が内蔵されてい るため、ウェブブラウザを通してリモートでリアルタ イム映像を監視したり、録画映像を検索することがで きます。また、製品を購入する時に供給されるリモー トプログラムを用いてネットワークカメラのリモート 管理、監視、検索および録画することができます。

本取扱説明書で**リモートシステム**とはリモートプロ グラム(iNEX Basic、ウェブガード)が実行中のPCを 意味します。

- DirectIP™モード対応で別途PCがなくても DirectIP™ NVRで簡単にすべての設定可能
- • 高解像度・高画質映像のリアルタイム監視や録画に 同時対応するためのマルチストリームを提供
- • H.265、H.264の動画圧縮、M-JPEGの静止画圧縮ア ルゴリズム同時対応
- 4段階の映像圧縮率および多様な圧縮解像度に対応
- 双方向オーディオ通信対応でリモート会話可能 DC-Y6516WRX, DC-Y6C16WRX モデルのみ
- イベント前後のバッファおよびネットワーク遅延に 備えた映像ストリームバッファ提供によりネットワ ーク録画の信頼性向上
- • ウェブブラウザまたはリモートソフトウェアによる リモート監視対応
- • ユーザーのウェブサイトへのウェブキャスティング サービスのためのHTMLコード自動作成
- • リモートアクセス時、最大10人同時接続対応
- • セキュリティのためのIPフィルタリン グ、HTTPS、SSL、IEEE 802.1X機能およびユーザ ー権限設定可能
- ネットワークバンド幅の効率的な使用のためのネッ トワークバンド幅制限およびMAT機能対応
- • UPnP (Universal Plug and Play)機能および内蔵 mDNS (Multicast DNS)プロトコルを用いた便利な ネットワーク接続
- • ONVIFプロトコルに対応(Coreスペックv2.4.0)
- • 広域補正機能(True WDR)対応でコントラストがあ る環境での映像補正改善
- スローシャッター対応で最低被写体照度性能改善
- • 内蔵IRカットフィルターチェンジャーでデイ&ナイ ト機能対応
- ネットワークを利用した簡単なファームウェアアッ プグレード
- • システム安定化のための、ファームウェア冗長化お よび自動復旧機能対応
- ネットワーク上で複数台のネットワークカメラの統 合管理可能
- 様々なイベント検知機能:アラームイン、モーショ ン検知、トリップゾーン、オーディオ検知、タンパ リング
- • マイクロSDメモリ保存機能によりネットワーク切断 によるビデオロスへの備え
- • 12 VDCおよびPoE (Power over Ethernet)電源対応
- • 内蔵マイク対応
- インテリジェントコーデック機能対応

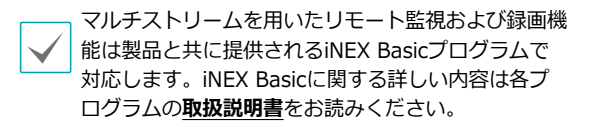

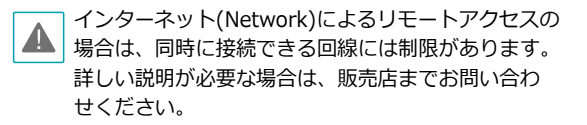

## <span id="page-6-0"></span>**システム構成図**

## **DirectIP™ NVR使用時の構成図**

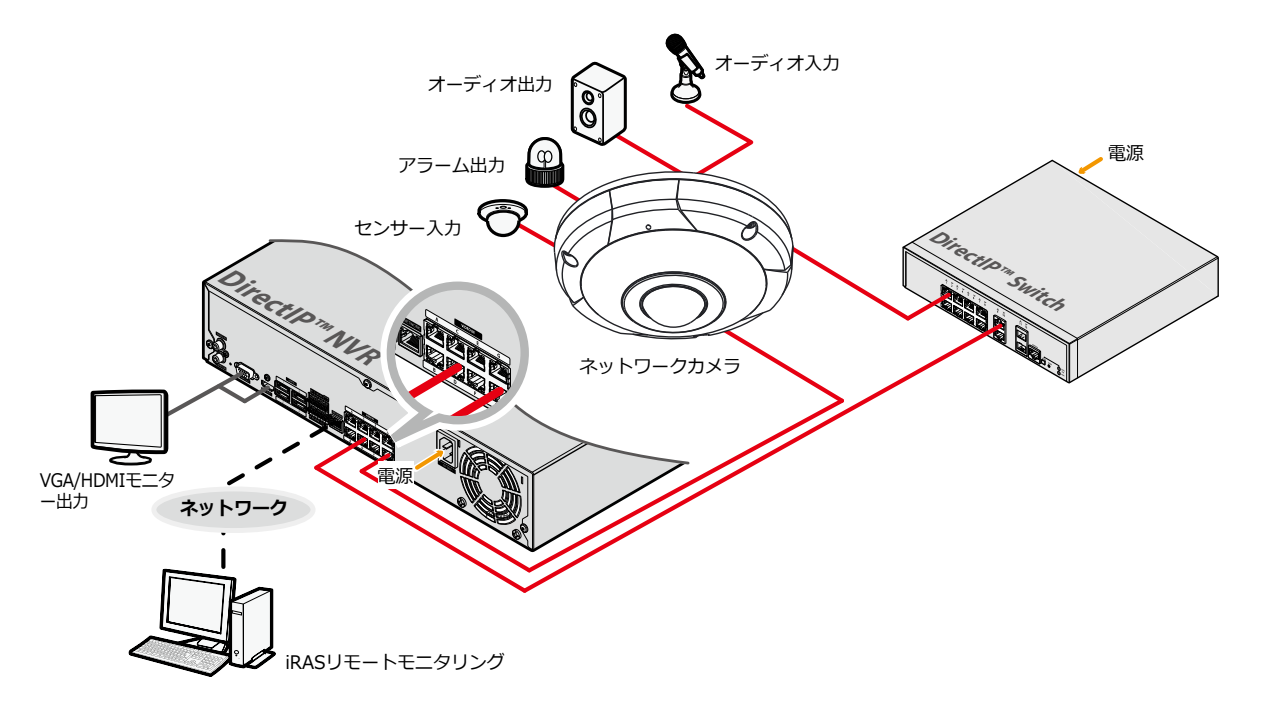

## **一般リモート監視/録画**

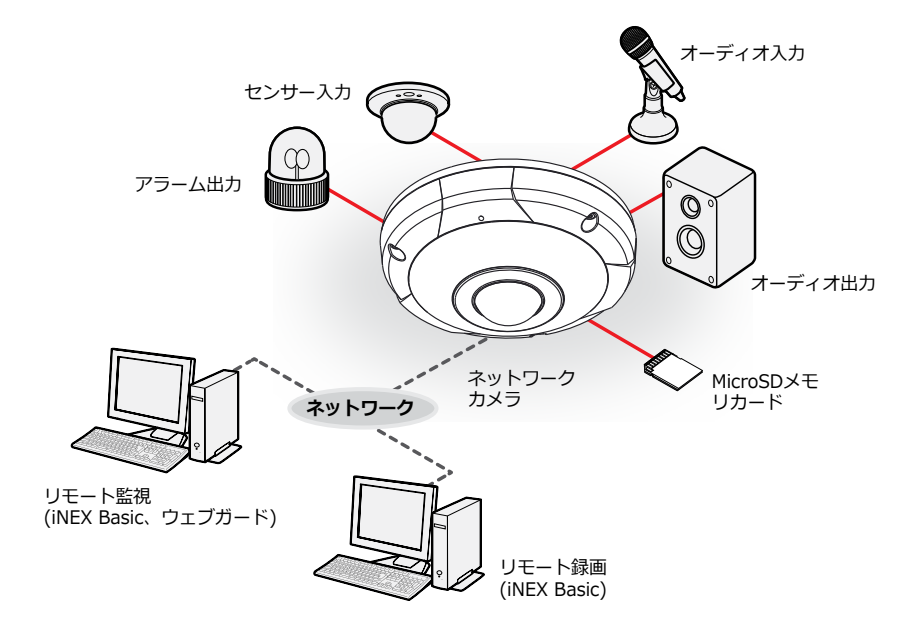

## <span id="page-7-0"></span>**付属品の確認**

製品購入後、次の付属品がすべて揃っているか確認してください。

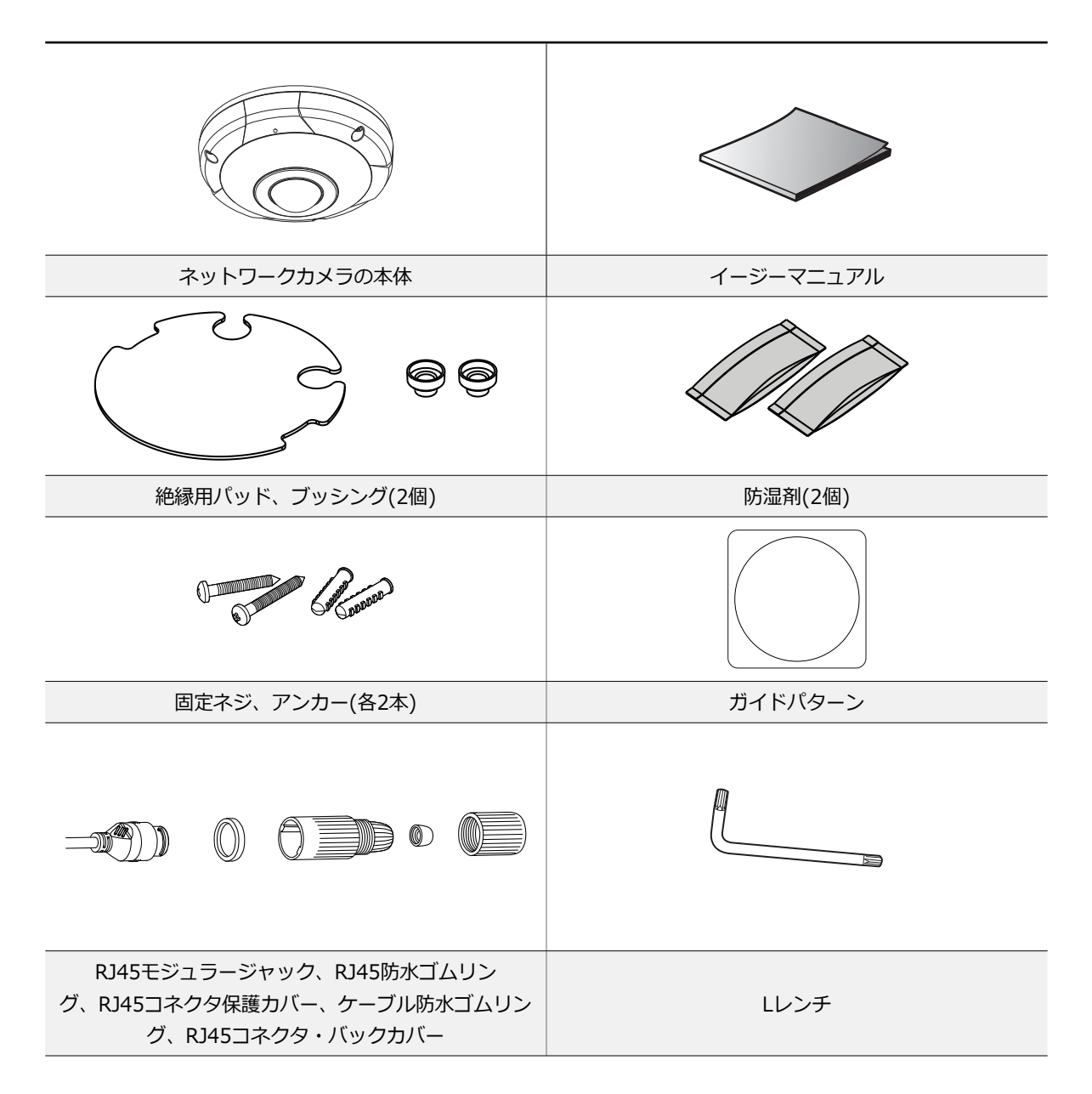

## <span id="page-8-0"></span>**各部分の名称および機能**

製品の色やデザインはモデルによって異なることが あります。

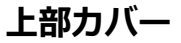

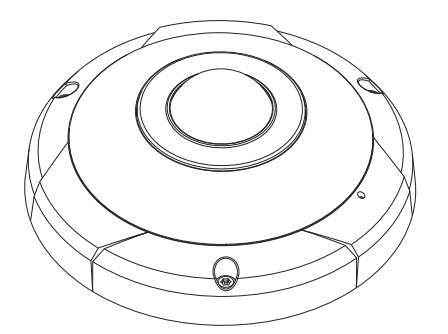

#### • **IR LED(内臓)**

中央に-あるセンサー(黒色)が照度を検知してナイト または低照度環境でIR LEDがオンになります。

**本体**

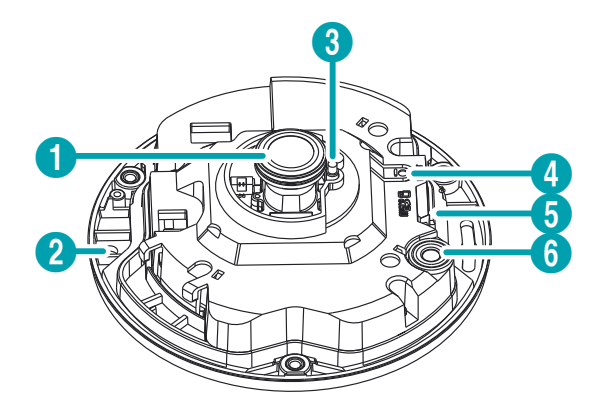

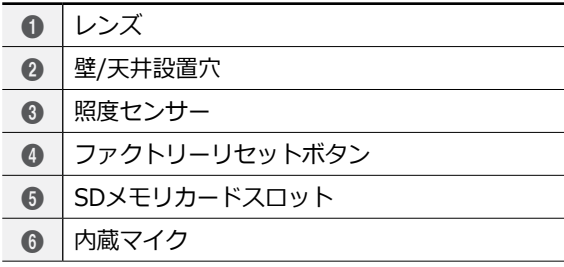

• **レンズ**

レンズが搭載されています。

レンズの表面を保護するために貼ってある保護フ ィルムを剥がしてから製品を設置してください。

#### • **壁/天井設置穴**

カメラを壁や天井に設置するためのネジを接続しま す。

#### • **照度センサー**

照度検知のためのセンサーがあります。

#### • **ファクトリーリセットボタン**

設定値を工場出荷時のデフォルト設定に戻すときだ けに使用します。詳しい内容は11**[ページファクト](#page-10-1) [リーリセット](#page-10-1)**をお読みください。

#### • **SDメモリカードスロット**

マイクロSDメモリカードを挿入します。(SanDiskま たはTranscendメーカーのSLC (Single Level Cell) またはMLC (Multi Level Cell)タイプの製品推奨)の 詳しい内容は12**[ページSDメモリカードを挿入す](#page-11-1) [る](#page-11-1)**をお読みください。

- • システム動作中はSDメモリカードを取り外さない でください。システム動作中にSDメモリカードを
	- 取り外す場合、システムが正しく動作しないことが あり、SDメモリカードに保存されている録画デー タが損傷することがあります。

• SDメモリカードは寿命がある消耗品です。使用 回数が多くなるほど、メモリセクターが損傷し録 画されなかったりデータが損失することがありま す。SDメモリカードを定期的に点検して必要な場 合は新しいものに交換してください。

#### • **内蔵マイク**

オーディオを受信します。

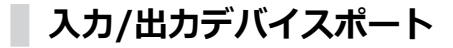

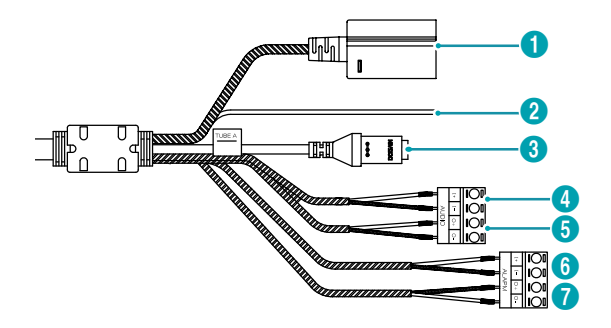

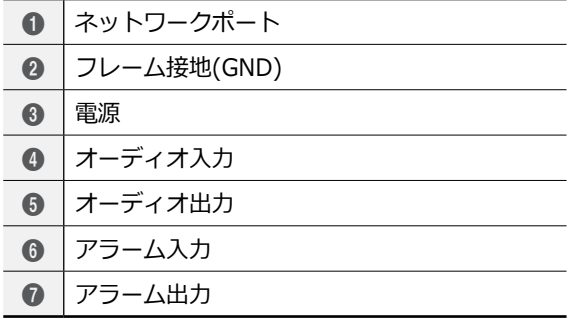

#### • **ネットワークポート**

RJ-45コネクターを持つCat5以上のケーブルを接続 します。PoEスイッチを使用する場合、イーサネッ トケーブルでカメラに電源を供給することができま す。PoEスイッチに関する内容はPoEスイッチメーカ ーの取扱説明書をお読みください。本カメラはネッ トワークを通してPCと接続され設定、管理およびア ップグレードでき、リモートで映像を監視すること ができます。ネットワーク接続設定に関する内容は **ネットワークビデオのインストールツール取扱説明 書**をお読みください。

#### • **フレーム接地**

接地のために接続します。

#### • **電源(DC12V)**

電源アダプタの電線を接続します。アダプタジャッ クはA Typeを使用します。(外径 x 内径: 5.5mm x 2.5mm)

12 VDC電線およびネットワークケーブルの規格は、 以下の通りです。

< 12 VDCの電線規格 >

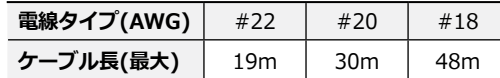

ネットワークケーブルの規格は下記の通りです。

<ネットワークケーブル規格>

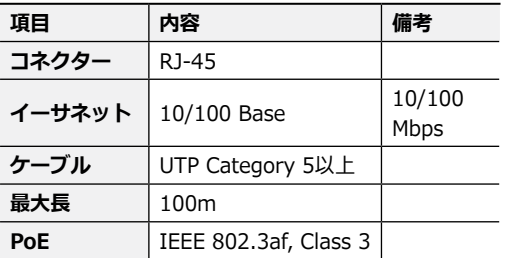

- **オーディオ入力** DC-Y6516WRX, DC-Y6C16WRX モデルのみ
	- **IN(入力)**:オーディオソースを接続します(ライ ンイン)。前面の内蔵マイクが対応します。
- • **オーディオ出力** DC-Y6516WRX, DC-Y6C16WRX モデルのみ
	- **OUT(出力)**:アンプに接続します(ラインアウト)。本 デバイスはオーディオ出力アンプを実装していないた め、ユーザーはアンプとスピーカを用意する必要があ ります。

#### • **アラーム入力/出力**

- **IN(入力)**:アラームのデバイスを接続します。(動作 方法:NC (Normally Closed)またはNO (Normally Open)タイプ選択可能) □ 機械的または電気的スイッ チをアラーム入力とGND(接地)コネクターに接続しま す。アラームの入力範囲は0~5Vです。電気的スイッ チによるアラーム入力が検知されるためにはNCの場合 4.3V以上の電圧が、NOの場合0.3V以下の電圧が少な くとも0.5秒間状態維持される必要があります。
- **OUT(出力)**:BJT(接合型トランジスタ)のオープンコ レクター(Open Collector)出力で、電圧および電流仕 様(最大負荷:30mA、最大電圧:5VDC)を超過する 場合、製品が損傷することがあります。仕様を超過す るデバイスを接続する場合には、以下の接続図をご参 考ください。
	- 誘導性負荷(リレーなど)に適用する時、ダイオ ードを並列に接続しなかった場合、製品が損傷 する場合があります。

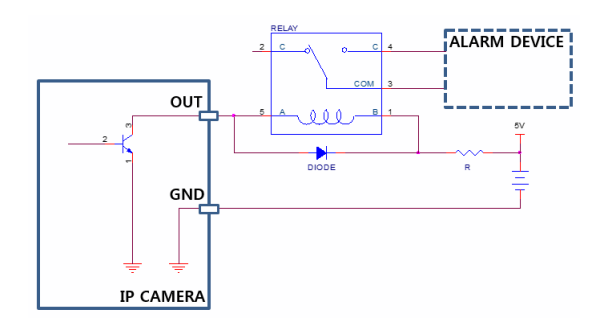

<span id="page-10-0"></span>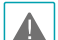

• 録音することが許容されているか、当該地域の法律を確認 してください。法律違反による責任はすべてユーザーにあ ります。 **(個人情報保護法の第25条第5項:映像情報処理 機器の運営者は、映像情報処理機器の設置目的と異なる目 的で映像情報処理機器を任意で操作したり、別の場所を映 してはならない。録音機能は使用できない。)**

- • 12 VDC電源からPoE電源に切り替わる場合、電源アダプ ターが取り外された後にシステムが再起動します。
- 雷源のフレーム接地端子は必ず接地してから使用してく ださい。
- 電源ケーブルはきれいに配線し、足に引っかかったり家具 などによってケーブルの被覆が剥がれないように注意して ください。電源ケーブルを絨毯やカーペットの下には設置 しないでください。一つのコンセントに多くのデバイスを 接続して過負荷にならないようにします。

## <span id="page-10-1"></span>**ファクトリーリセット**

ファクトリーリセットボタンはカメラを工場出荷時の 初期設定に戻す場合のみ使用します。

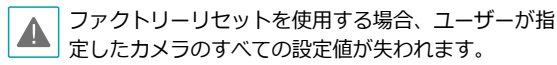

- *1* アダプタに接続された電源線を外して電源入力を 遮断してください。
- *2* 上部カバーを開けて初期化ボタンを押してください。
- *3* スイッチを押した状態で電源アダプタを再接続し てください。
- *4* デバイスがオンになったら、約5秒後に押していた ボタンから手を離してください。
- *5* 本デバイスが初期化されファクトリーリセットを 完了した後、システムが再起動されます。これで カメラのすべての設定は工場出荷時の初期設定状 態になります。

本デバイスがオンになっている状態でファクトリーリ セットボタンの穴を短く押してから手を離してファク トリーリセットを実行するか、リモートでネットワー クビデオのインストールツールプログラムを実行して ファクトリーリセットを実行することができます。フ ァクトリーリセットを完了した後には、システムが再 起動されます。リモートファクトリーリセットに関す る詳しい内容は**ネットワークビデオのインストールツ ール取扱説明書**をお読みください。

### <span id="page-11-0"></span>**設置**

本製品を設置する際には、特別な工具は必要ありませ ん。全システムを構成する他の装備に関しては、各デ バイスの**設置説明書**をご参照ください。

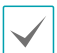

製品の色やデザインはモデルによって異なることが あります。

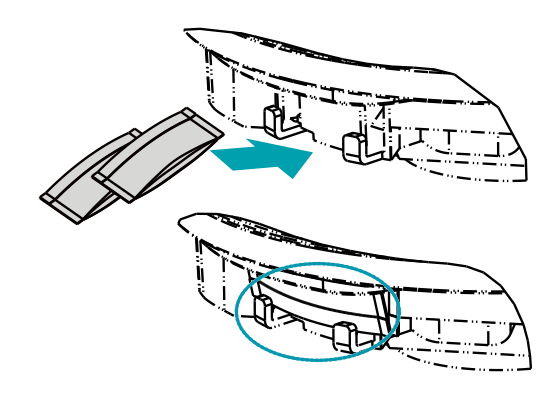

## <span id="page-11-1"></span>**SDメモリカードを挿入する**

- *1* 付属品として提供されたLレンチでネジを反時計周 りに回します。
	-
- • 上段カバーからネジを完全に取り外さないでくだ さい。取り外すと、ネジが落下して怪我をするお それがあります。
- • 上段カバーとカメラ本体に接続されている安全線 を取り外さないでください。安全線は、上部カバ ーをカメラ本体から外す時に上部カバーが落下す ることを防ぎます。

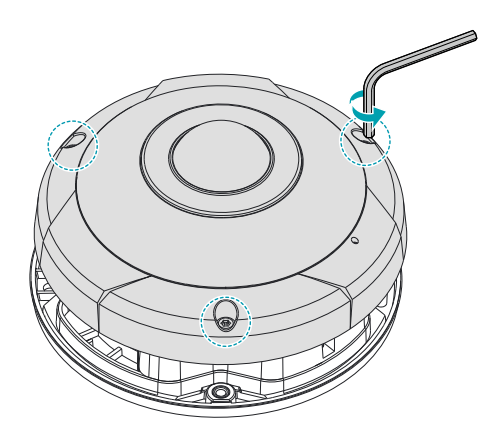

- *2* 上部カバーを外します。
- *3* 上部カバーを閉じる前、付属品に提供された防湿 剤(2個)を表示された空間に搭載します。

*4* スロットにSDメモリカードを挿入する時は、 「micro SD」が印刷された面を上にしてくださ い。

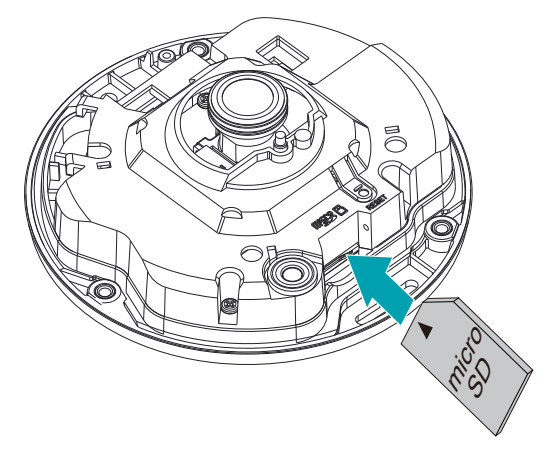

スロットからSDメモリカードを取り外す時 は、SDメモリカードの端部分を少し押してくだ さい。

**防水キャップを設置する**

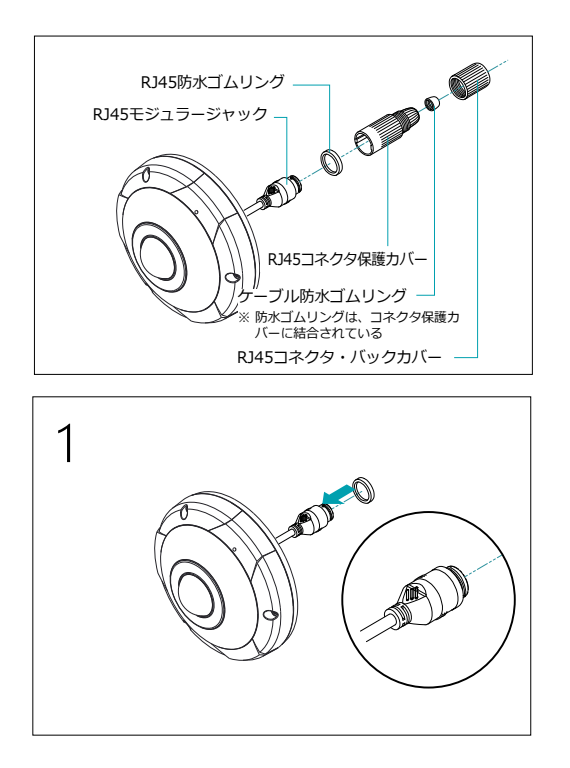

2 *1* 円型のゴムリング(シリコンゴム)をRJ45ジャック にはめます。

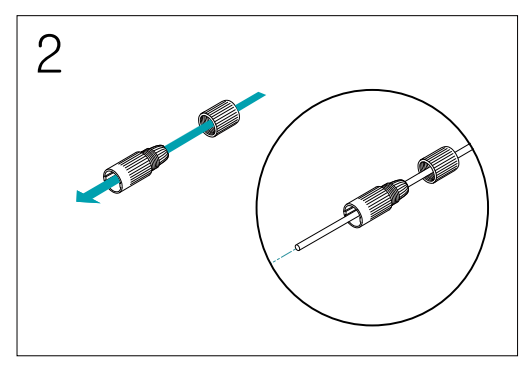

ネットワークケーブルを順番に防水キャップ栓と<br>ゴムブッシング、防水キャップ本体にはめます。 *2* ネットワークケーブルを順番に防水キャップ栓と

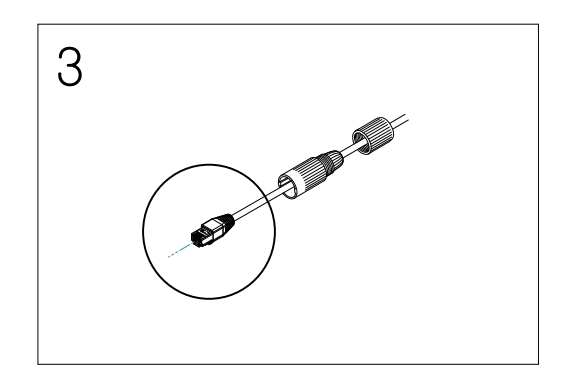

4 *3* ネットワークケーブルにプラグポート作業を行い ます。

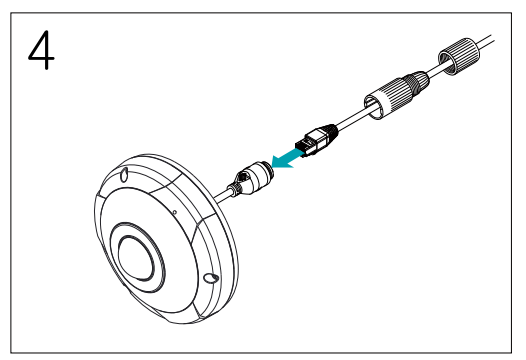

5 *4* プラグポートをRJ45ジャックに連結します。

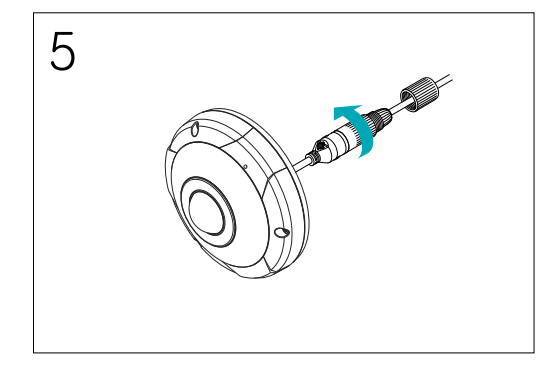

*5* 防水キャップ本体と栓をRJ45ジャックに押して 6 回転させます。

<span id="page-13-0"></span>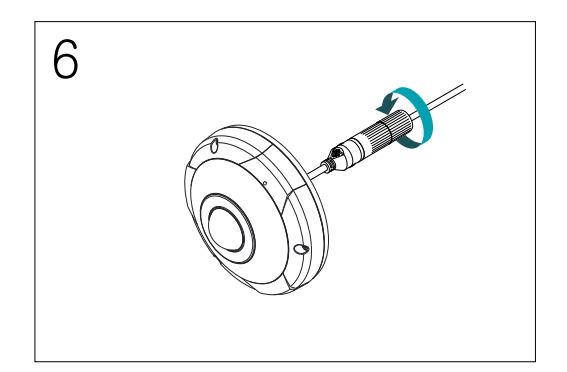

- *6* 防水キャップ栓を防水キャップ本体に回して閉め ます。
- ケーブルを後ろに引くと、水が入って製品に異常が発生 することがあります。

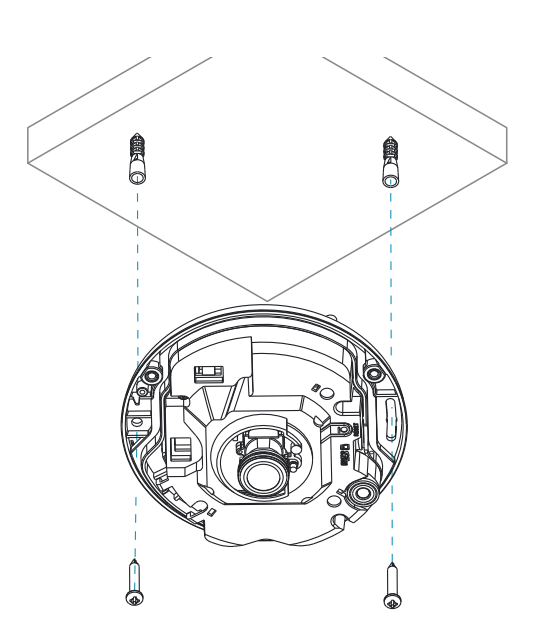

#### **設置する**

- • 壁または天井の補強工事が必要になるのか確認してく ださい。壁または天井がカメラを支えられる程強くな い場合、カメラが落下することがあります。
	- • レンズが露出しているので、設置の際に表面に触れな いように注意してください。
	- • カメラを直射日光の当たる場所に設置した場合、製 品に悪影響を与えるため涼しい場所に設置してくだ さい。
	- • 絶縁シートを壁または天井に取り付けない場合は、ブ ッシングを使用しないでください。
	- • カメラと共に提供されるガイドパターンを利用してネ ジの間隔を確認することができます。
	- • 上段カバーとカメラ本体に安全ワイヤーが接続されて いるか確認してください。 安全ワイヤーは上段カバ ーをカメラ本体から外す時、上段カバーの落下を防止 します。
- *1* SDメモリカードを挿入した本体を、カメラととも に提供された設置用アンカーとネジを利用して壁 または天井に固定させます。

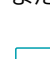

本体を固定させた後、レンズに貼り付けてある保護 フィルムを剥がしてください。

- *2* 外部装置、ネットワークおよび電源アダプタを接 続します。
- *3* 付属品として提供されたLレンチを用いて固定ネ ジを時計回りに回して本体と上部カバーを固定さ せます。

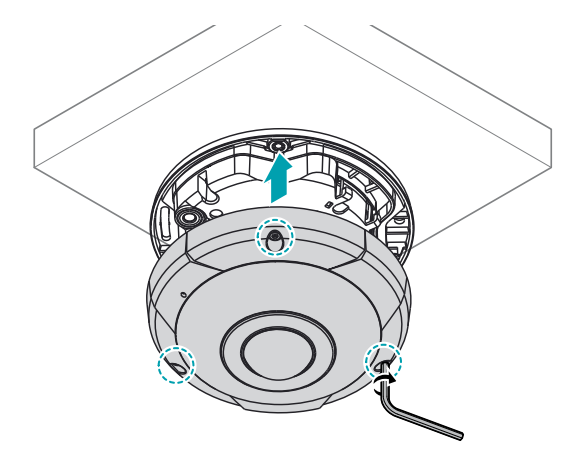

第1章-製品紹介

<span id="page-14-0"></span>**サイズ**

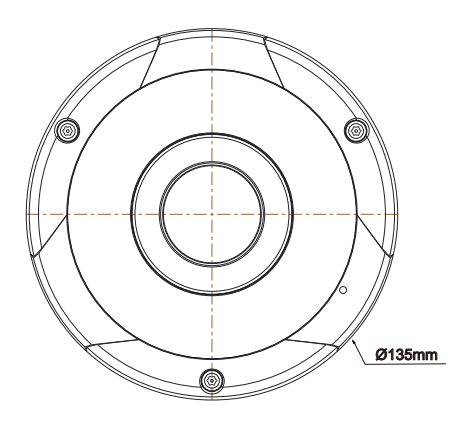

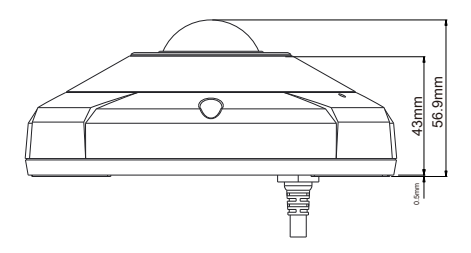

# <span id="page-15-0"></span>**トラブルシューティング(Q&A)**

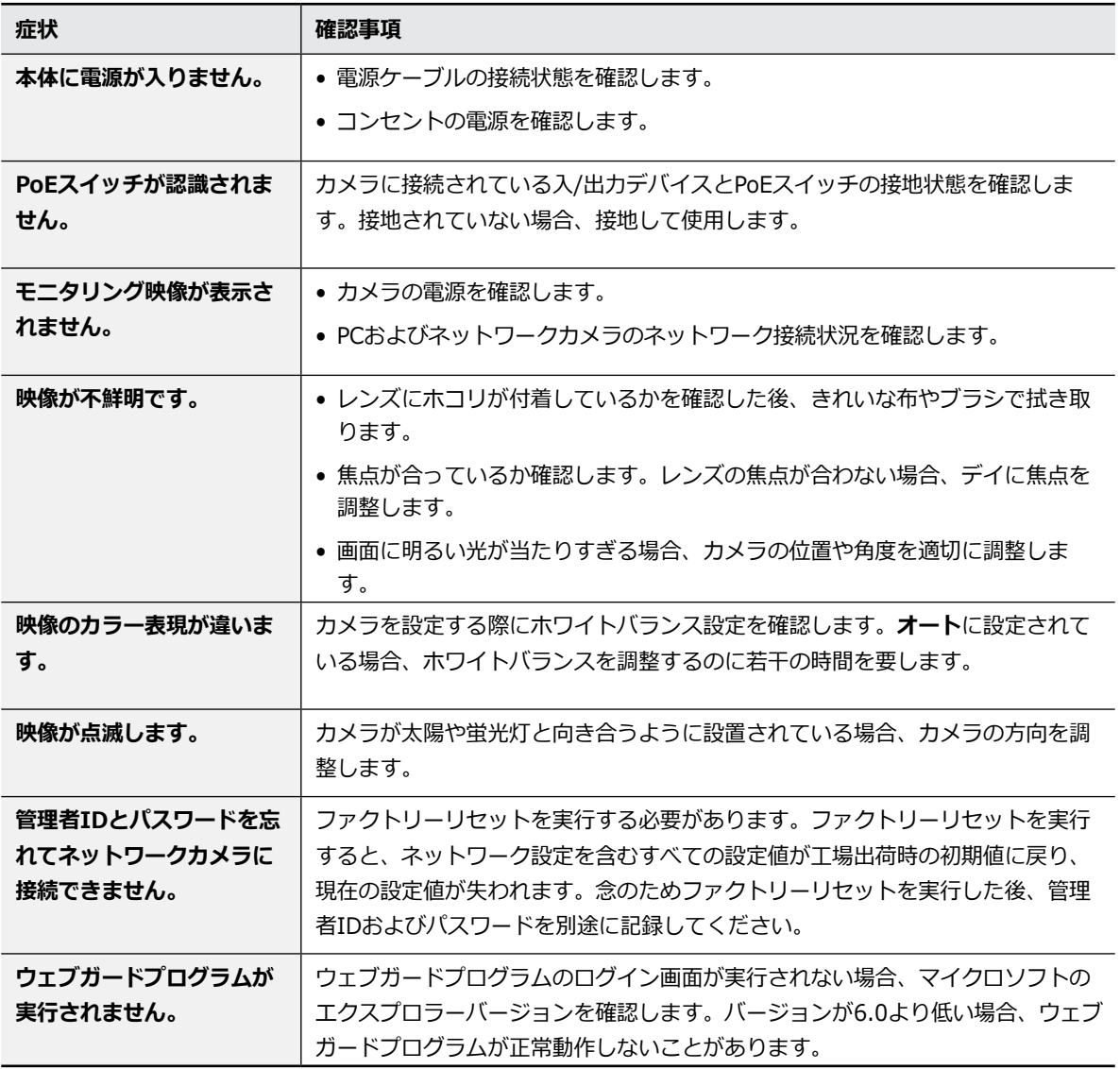

## <span id="page-16-0"></span>**製品の仕様**

本製品の仕様は製品の品質向上のために事前の予告なく変更される場合があります。

#### カメラ

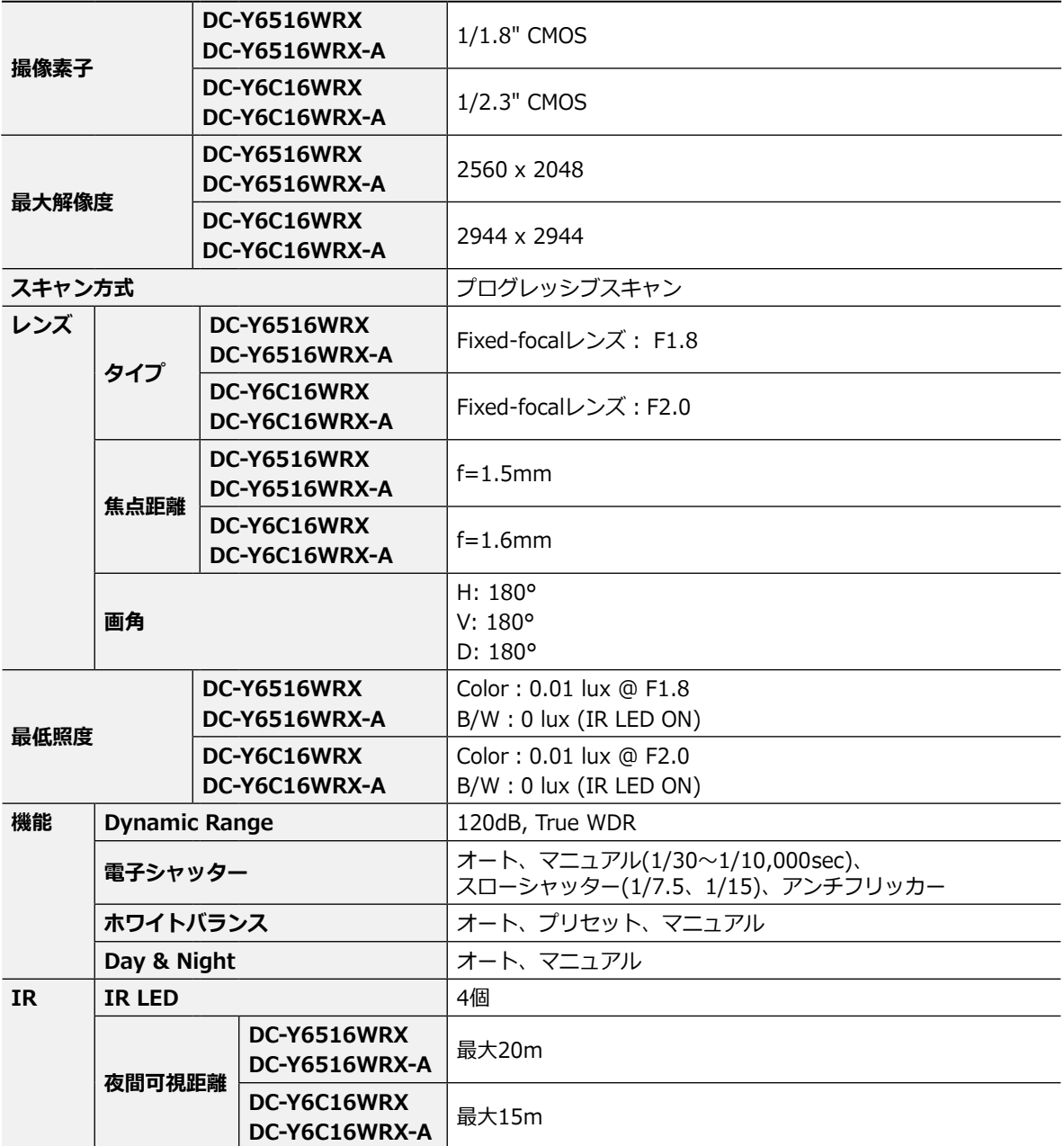

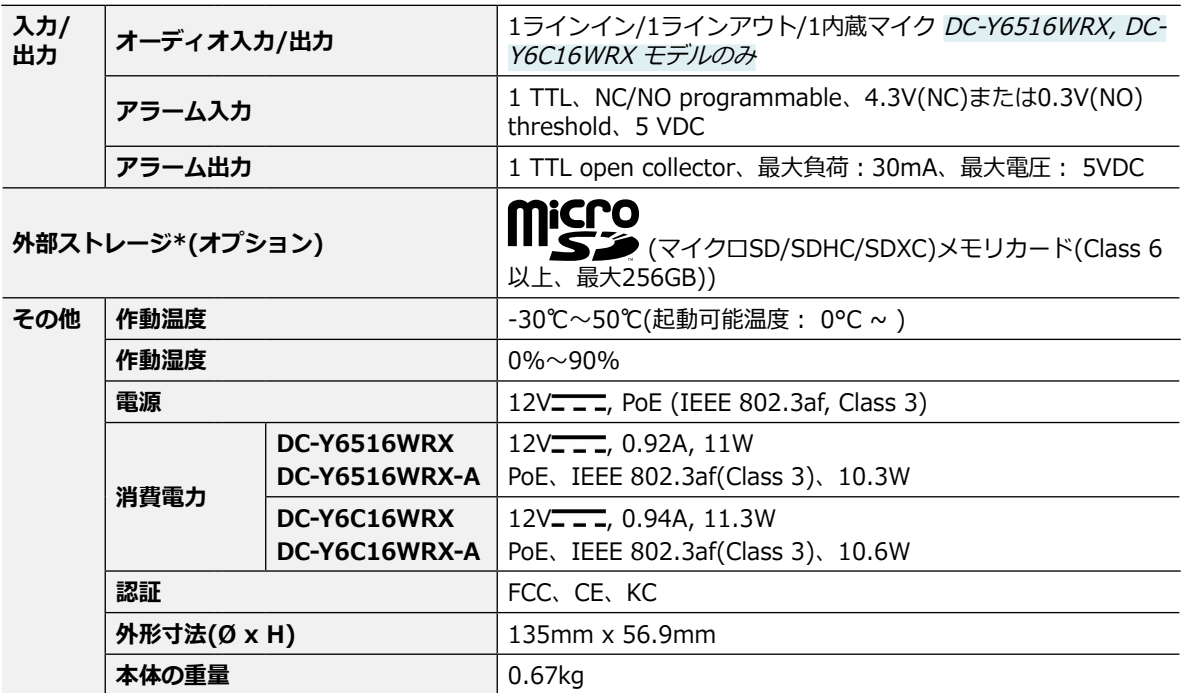

\* 安定的な録画のため、SanDiskまたはTranscendメーカーのSLC (Single Level Cell)またはMLC (Multi Level Cell)タイプの製 品使用を推奨します。

\* SDメモリカードは寿命がある消耗品です。使用回数が多くなるほど、メモリセクターが損傷し録画されなかったりデータが損 失することがあります。SDメモリカードを定期的に点検して必要な場合は新しいものに交換してください。

\* microSDロゴはSD-3C、LLCの登録商標です。

ネットワーク

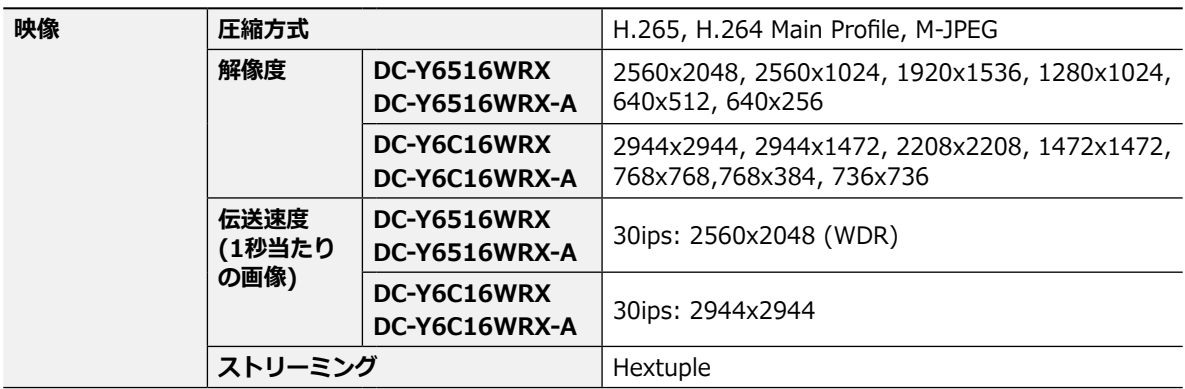

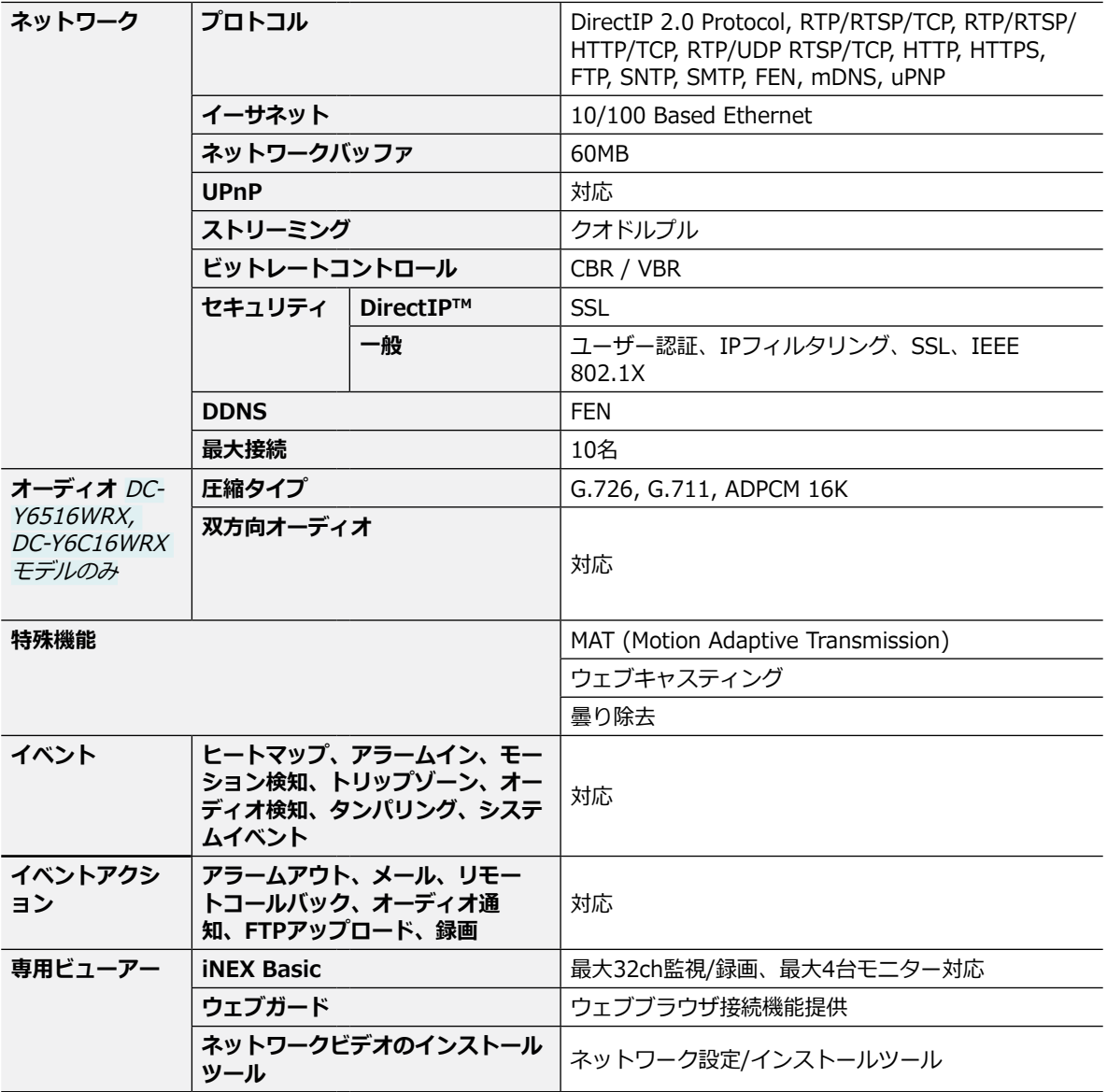

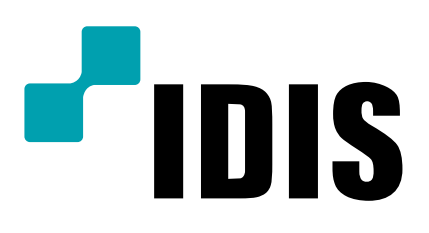

**IDIS Co., Ltd.**